Acesse o site [eleicoes.sindsemamg.com.br.](eleicoes.sindsemamg.com.br)

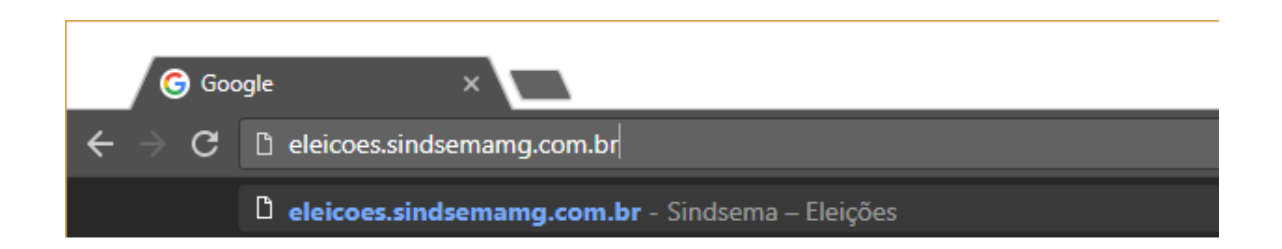

Clique em **Cadastre-se** para fazer o registro.

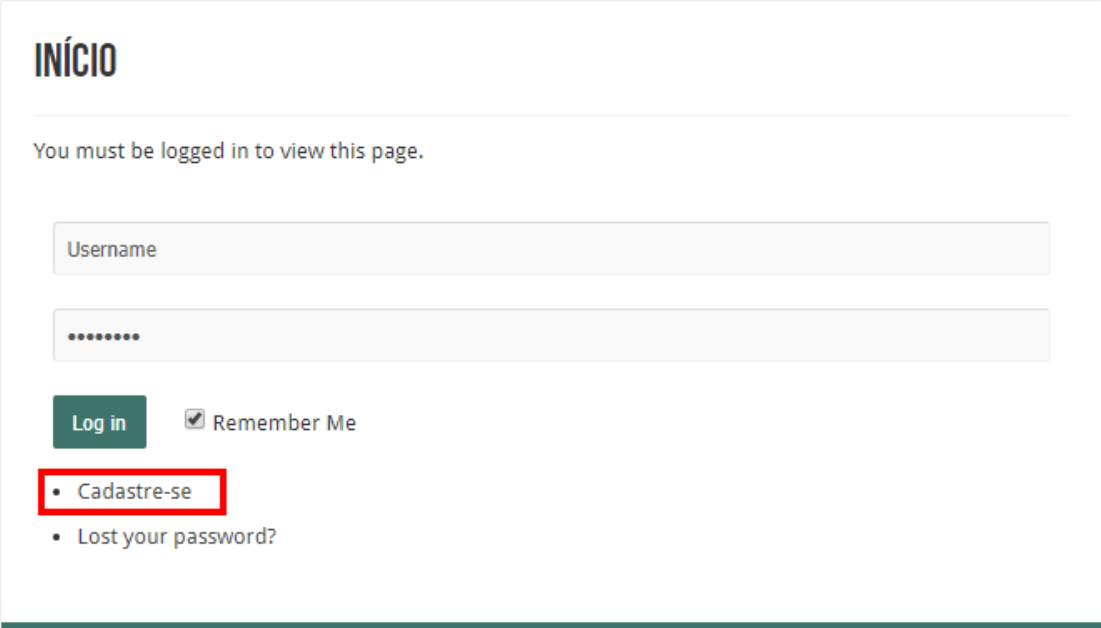

Preencha os campos e complete o registro usando o **email institucional**.

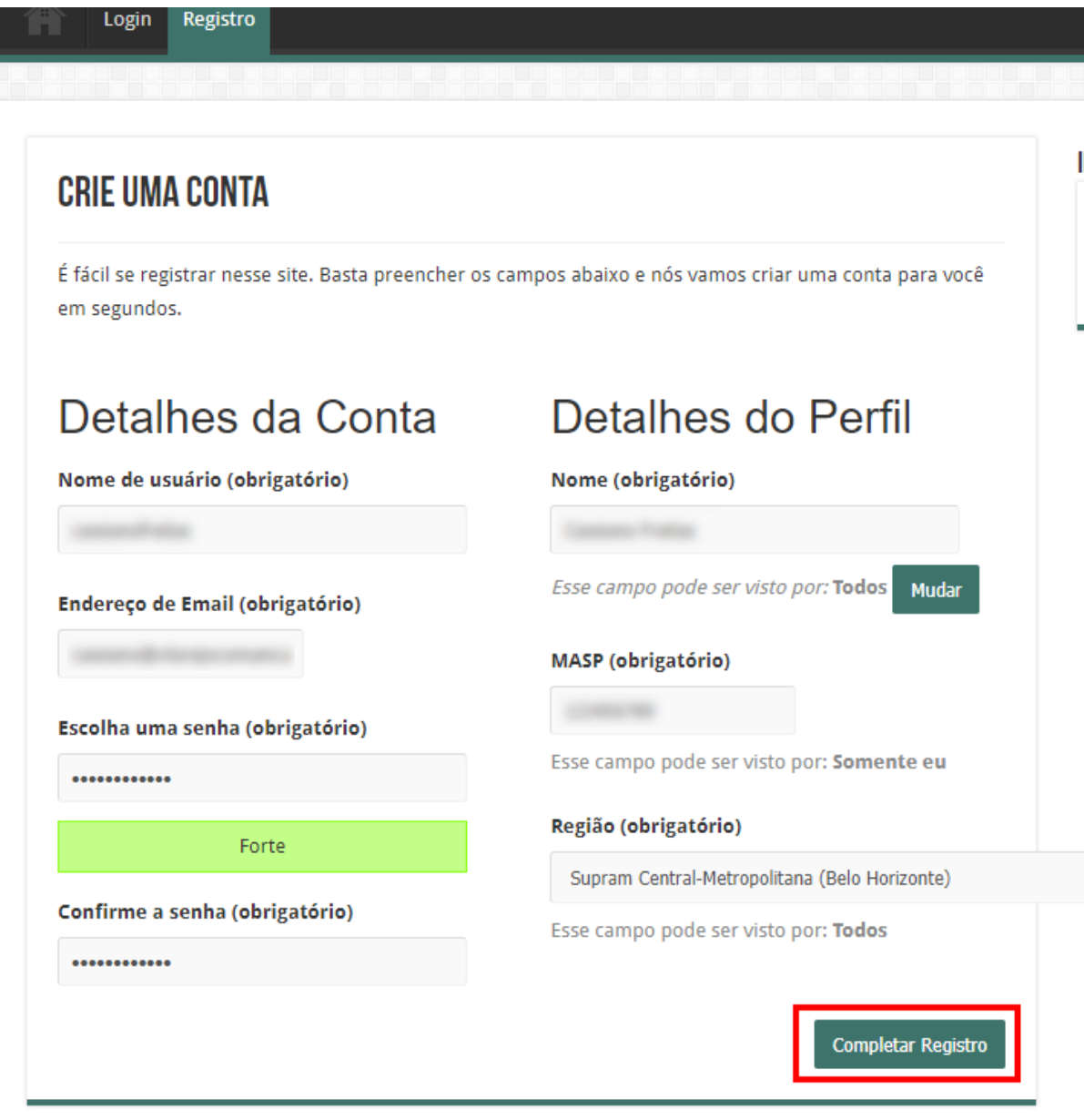

Sua conta estará criada. Agora, a comissão eleitoral irá validar o seu cadastro. Aguarde até a data da eleição (07/08) e entre no site com os dados cadastrados. Caso não lembre seu **nome de usuário**, utilize o email institucional registrado como usuário.

## **INÍCIO**

You must be logged in to view this page.

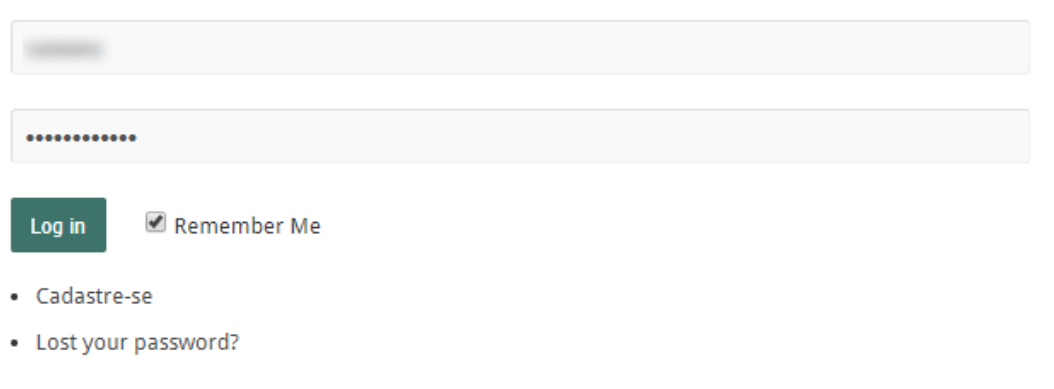

Você verá a página da votação. Escolha os representantes para as duas eleições e clique em Votar.

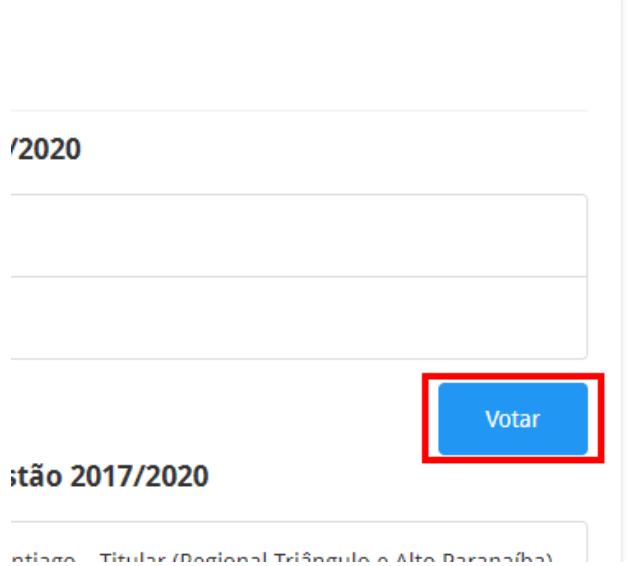